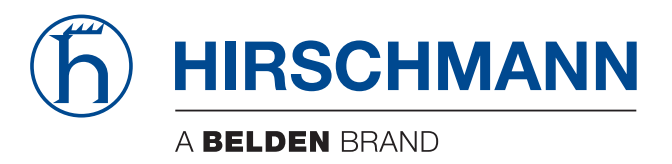

# **User Manual**

**Installation OWL LTE (Industrial Cellular Router)**

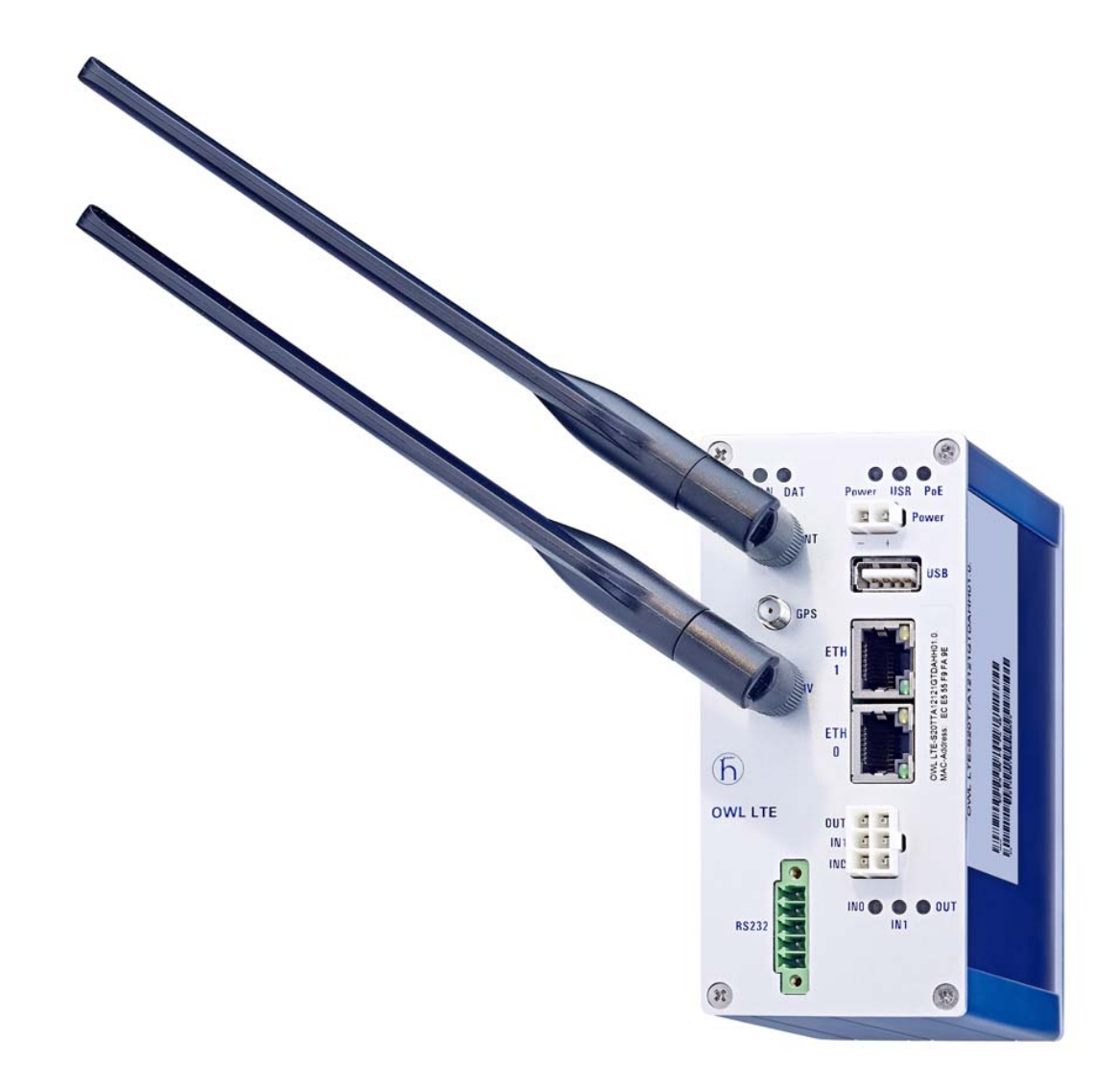

The naming of copyrighted trademarks in this manual, even when not specially indicated, should not be taken to mean that these names may be considered as free in the sense of the trademark and tradename protection law and hence that they may be freely used by anyone.

#### © 2019 Hirschmann Automation and Control GmbH

Manuals and software are protected by copyright. All rights reserved. The copying, reproduction, translation, conversion into any electronic medium or machine scannable form is not permitted, either in whole or in part. An exception is the preparation of a backup copy of the software for your own use.

The performance features described here are binding only if they have been expressly agreed when the contract was made. This document was produced by Hirschmann Automation and Control GmbH according to the best of the company's knowledge. Hirschmann reserves the right to change the contents of this document without prior notice. Hirschmann can give no guarantee in respect of the correctness or accuracy of the information in this document.

Hirschmann can accept no responsibility for damages, resulting from the use of the network components or the associated operating software. In addition, we refer to the conditions of use specified in the license contract.

You can get the latest version of this manual on the Internet at the Hirschmann product site (www.hirschmann.com).

Hirschmann Automation and Control GmbH Stuttgarter Str. 45-51 72654 Neckartenzlingen **Germany** 

# Contents

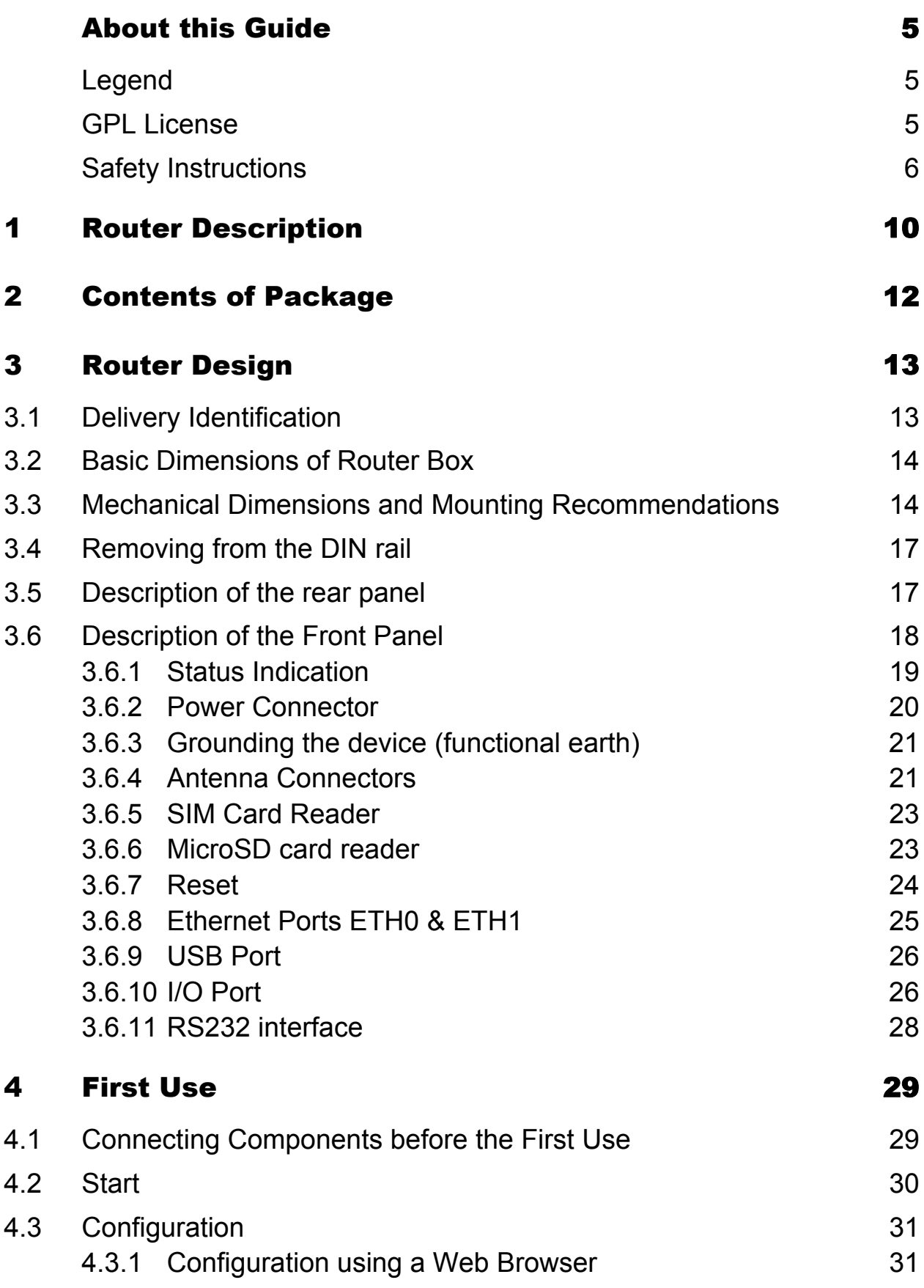

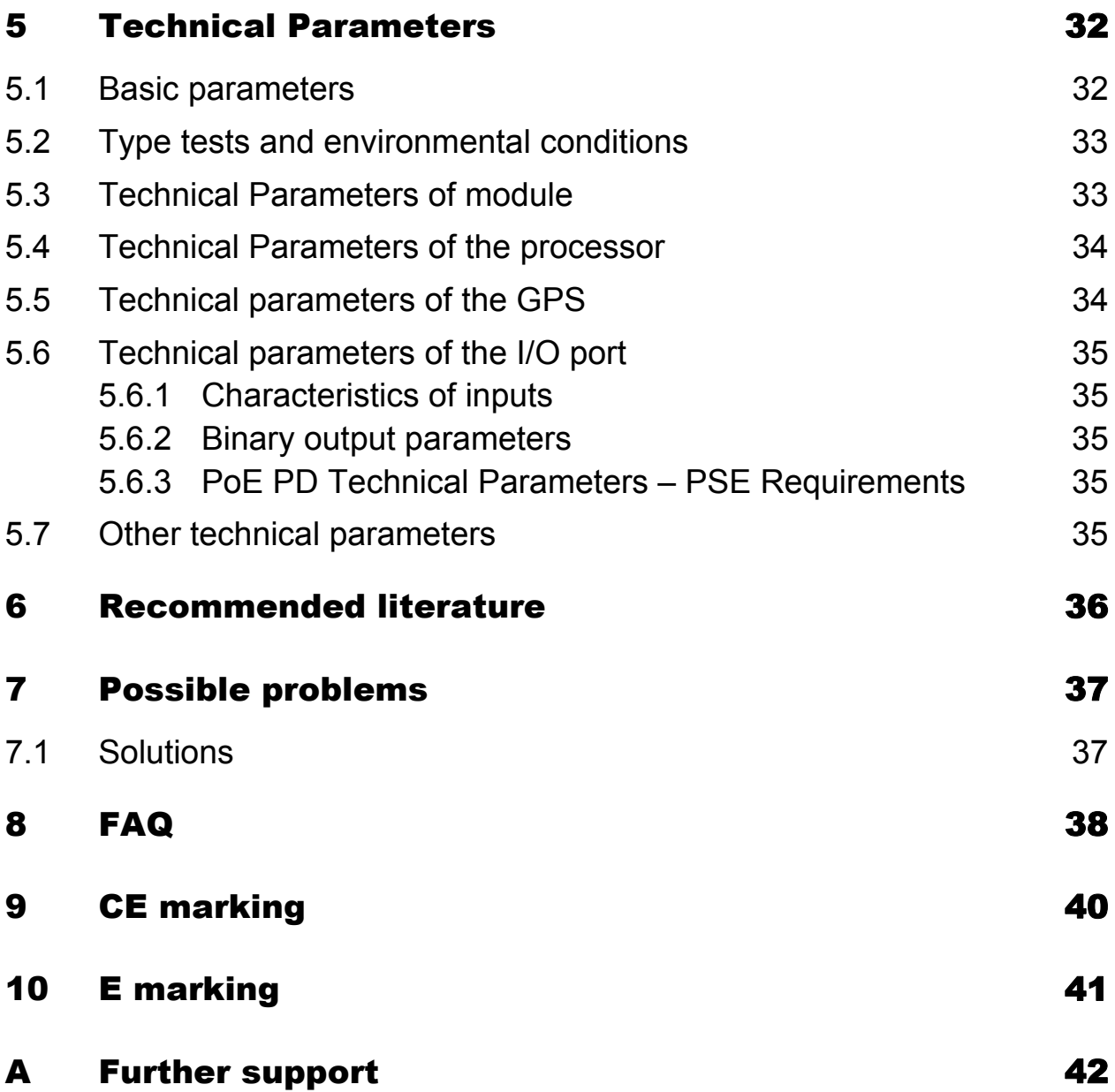

# <span id="page-4-0"></span>About this Guide

This document provides technical specifications for the Industrial Cellular Router and illustrates the hardware installation for a Hirschmann Industrial Cellular Router. It also helps the developers to validate their application design using the Industrial Cellular Router.

The information in this publication contains general descriptions or performance factors which, when applied in an actual situation, do not always correspond with the described form and may be amended by way of further development of products. The desired performance factors shall only be deemed binding if these are expressly agreed on conclusion of the contract. Please note that some characteristics of the recommended accessory parts may differ from the appropriate product. This might limit the possible operating conditions for the entire system.

## <span id="page-4-1"></span>Legend

The designations used in this manual have the following meanings:

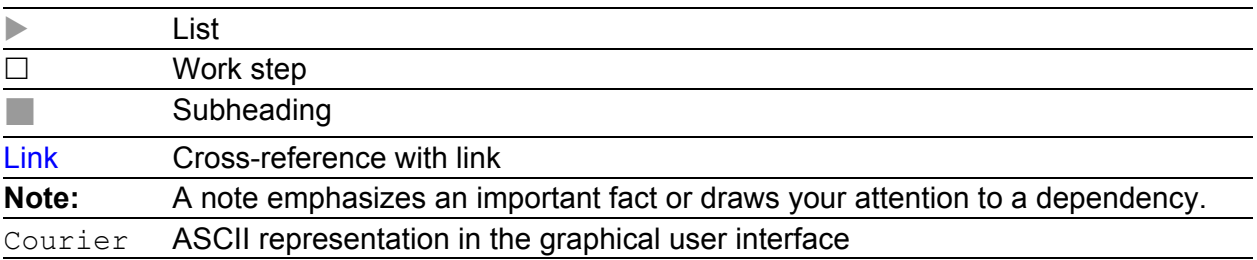

## <span id="page-4-2"></span>GPL License

Source codes under the GPL license are available free of charge. Send an email request to:

hac-support@belden.com

# <span id="page-5-0"></span>Safety Instructions

### ■ General safety instructions

You operate this device with electricity. The safe operation of the device depends on proper handling during transportation, storage and assembly, and proper use of operation and maintenance procedures. Improper use of this device can cause injury or property damage.

- $\Box$  Read this documentation, safety instructions and warnings before connecting any cables.
- $\Box$  Never start an operation with damaged components.
- $\Box$  The device does not contain any service components. If the device is not functioning correctly, or if it is damaged, turn off the power supply and return the device to Hirschmann for inspection.

# WARNING

#### **UNCONTROLLED MACHINE ACTIONS**

To avoid uncontrolled machine actions caused by data loss, configure all the data transmission devices individually.

Before you start any machine which is controlled via data transmission, be sure to complete the configuration of all the data transmission devices.

**Failure to follow these instructions can result in death, serious injury, or equipment damage.**

### **N** Qualification requirements for personnel

- $\Box$  Allow only qualified personnel to work on the device who have the following characteristics:
	- **Properly trained personnel who have practical knowledge and** experience. This is the prerequisite for grounding and labeling circuits, devices, and systems in accordance with current technology safety standards.
	- Qualified personnel are aware of the dangers that exist in their work.
	- Qualified personnel are familiar with appropriate measures against these hazards in order to reduce the risk for themselves and others.
	- Qualified personnel receive training on a regular basis.

#### ■ Intended usage

- $\Box$  Use the product only for the application cases described in the Hirschmann product information, including this manual.
- $\Box$  Operate the product according to the technical parameters. See "First" [Use" on page 29](#page-28-0).
- $\Box$  Connect components which are suitable for the requirements of the specific application to the product.

#### ■ National and international safety regulations

Verify that the electrical installation meets applicable national and international safety regulations.

### ■ Working voltage

- $\Box$  Connect only a working voltage that corresponds to the type plate of your device.
- $\Box$  Make sure the following requirements are met every time you connect the electrical conductors:
	- The power supply conforms to over voltage category I or II.
	- $\blacktriangleright$  The power supply has an easily accessible disconnecting device (such as a switch or a plug) which is clearly identified. So in case of an emergency, it is clear which disconnecting device belongs to which power supply cable.
	- The electrical wires are voltage-free.
	- The power supply is Class 2 compliant.
	- ▶ The working voltage inputs are designed for operation with safety extra-low voltage. Connect only SELV circuits with voltage restrictions in line with IEC/EN 60950-1 to the working voltage connections.
	- $\blacktriangleright$  The wire diameter of the power supply cable is at least 0.5 mm<sup>2</sup> (North America: AWG20) on the working voltage input.
	- $\blacktriangleright$  The wire diameter of the ground conductor is at least 0.5 mm<sup>2</sup> (North America: AWG20).
	- $\blacktriangleright$  The power supply cables used are permitted for the temperature range required by the application case. The power cords are suitable for ambient air temperatures of at least 167 °F (75 °C). The power cord wires are made of copper.

Turn on the operating voltage for the device only when the following requirements are fulfilled:

- $\blacktriangleright$  The housing is closed
- $\blacktriangleright$  The terminal block is wired correctly
- $\blacktriangleright$  The terminal block for the operating supply is connected

#### **I** Installation site requirements

- $\Box$  Verify that there is at least 4 in (10 cm) of space above and below the device.
- $\Box$  Verify that there is at least 0.8 in (2 cm) of space on the right and left sides of the device.
- $\Box$  Verify that there is at least a minimum distance of 7.9 in (20 cm) between the antenna and the human body.

### **Housing**

Never insert pointed objects (narrow screwdrivers, wires, etc.) into the device or into the connection terminals for electric conductors. Do not touch the connection terminals.

### **Please, observe the following instructions:**

To prevent injury and damage to the device and to ensure that you comply with the relevant provisions, use original accessories only. Unauthorized modifications or unapproved utilization of accessories can result in damage to the router and in a breach of applicable regulations. Unauthorized modifications or unapproved utilization of accessories can

result in the termination of the guarantee.

- $\Box$  Before handling the SIM card, disconnect the router from the power supply.
- $\Box$  Do not exceed the maximum voltage of 30 V DC at the power connector of the router.
- $\Box$  Do not expose the router to extreme ambient conditions. Protect the router against dust, moisture and high temperature. See table [13 on](#page-31-2)  [page 32.](#page-31-2)
- $\Box$  When cleaning the router, do not use aggressive chemicals, solvents or abrasive cleaners.
- $\Box$  It is recommended that you should create an appropriate copy or backup of the important settings that are stored in the memory of the device.
- □ **Caution!** The SIM card can be swallowed by small children.
- $\Box$  The SIM card must be handled carefully like a credit card. Do not bend or scratch the SIM card and do not expose the SIM card to static electricity.
- $\Box$  It is recommended that you do not use the router at petrol filling stations. We recommend observing local restrictions concerning the use of radio-based devices while working with explosive material for example, at petrol filling stations, or in chemical plants.
- $\Box$  While using the router close to personal medical devices, such as cardiac pacemakers or hearing aids, proceed with heightened caution.

**Note:** Insert the SIM Card holder in the SIM card slot very carefully. When inserted improperly, you can damage the SIM card slot. Also, the SIM card can fall out of the holder and end up in the router.

#### SAR coefficient values

The router meets the SAR coefficient values defined by the International Commission on Non-Ionizing Radiation (ICNIRP) and the values described in "About protection of health before non-ionized radiation".

# <span id="page-9-0"></span>1 Router Description

Hirschmann has designed the OWL router for wireless communication in mobile networks that make use of the following technologies:

- $\blacktriangleright$  LTE
- $\blacktriangleright$  HSPA+
- **D** UMTS
- EDGE
- GPRS

Due to the high speed of data transfer up to 100 Mbit/s (download) and up to 50 Mbit/s (upload) is this router an ideal solution for wireless connection of data stream and security camera systems, individual computers, LAN networks, automatic teller machines (ATM) and other self-service terminals.

As a standard, the router is supplied in a metal casing.

The cellular router is also equipped with the following interfaces located on the front panel:

- ▶ 2 Fast Ethernet 10/100BaseTX ports, RJ45
- ▶ 2 SMA antenna connectors, Main + Rx Div
- ▶ 1 GPS antenna connector
- ▶ 1 USB 2.0 Host port
- **binary I/O ports (2x input, 1x output)**
- ▶ 1 RS232 serial interface
- $\triangleright$  1 Connector (2-pin) for the power supply adapter

The following ports are located on the back panel of the router:

- ▶ 2 SIM Cards readers, for 3 V and 1.8 V SIM cards
- **► 1 microSD card reader**
- $\blacktriangleright$  1 Reset button

Configuring the cellular router is possible using a graphical user interface which is password protected. The graphical user interface provides, after logging in, detailed statistics about the activities of the router such as, signal strength, and a detailed system log. This device supports the creation of VPN tunnels using technologies such as IPSec, OpenVPN and L2TP for secure communications. The router also supports the following functions:

- $\blacktriangleright$  DHCP
- **NAT**
- **DynDNS**
- **IPSec**
- ▶ OpenVPN
- $\blacktriangleright$  NTP
- **VRRP**
- **Control by SMS**
- **P** primary/backup connection

Diagnostic functions, which provide for continuous communication, include an automatic inspection of a PPP connection, offering an automatic restart feature in case of an unexpected termination of the connection. Another diagnostic function is the hardware watchdog, which monitors the status of the router.

Using a special window, the start up script window, you can insert Linux scripts for various actions. For some applications, it is crucial to create several different configurations for a router. You can exchange these configurations as necessary for example, using SMS. The router can automatically upgrade a configuration and firmware from a server. This allows you to configure several routers at a time.

**Note:** For the system time backup the device contains a 3 V Lithium Battery (Li/MnO2).

# <span id="page-11-0"></span>2 Contents of Package

The basic router set available for delivery includes the following items:

- **D** router
- $\triangleright$  clip for the DIN rail
- loose power connector
- ▶ 6-pin I/O connector
- ▶ 5-pin terminal block for RS232
- Safety and general information sheet
- EU Declaration of Conformity

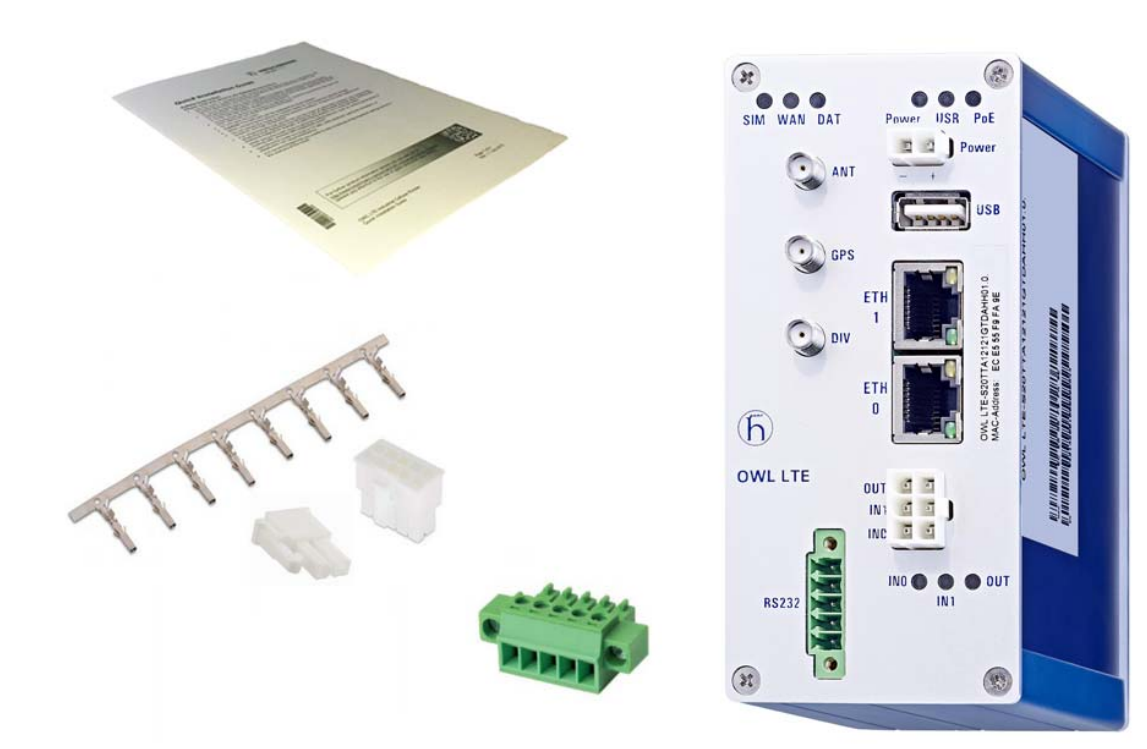

*Figure 1: Contents of Package*

# <span id="page-12-0"></span>3 Router Design

## <span id="page-12-1"></span>3.1 Delivery Identification

| <b>Product Name</b> | <b>Product Code</b>                                         | <b>Product Group</b> |
|---------------------|-------------------------------------------------------------|----------------------|
| <b>OWL LTE</b>      | OWL LTE-S20TTA12121GTDAHHXX.X.XX Industrial Cellular Router |                      |

*Table 1: Delivery identification*

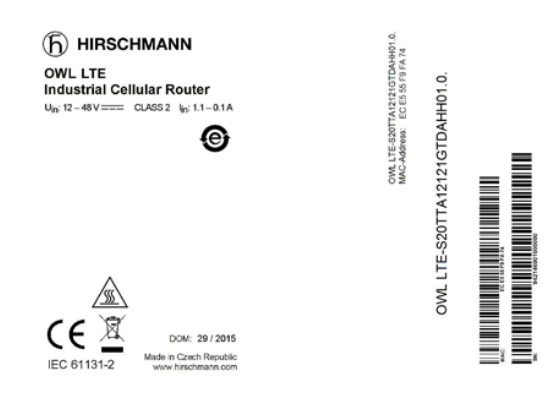

*Figure 2: Example of Router Label*

## <span id="page-13-0"></span>3.2 Basic Dimensions of Router Box

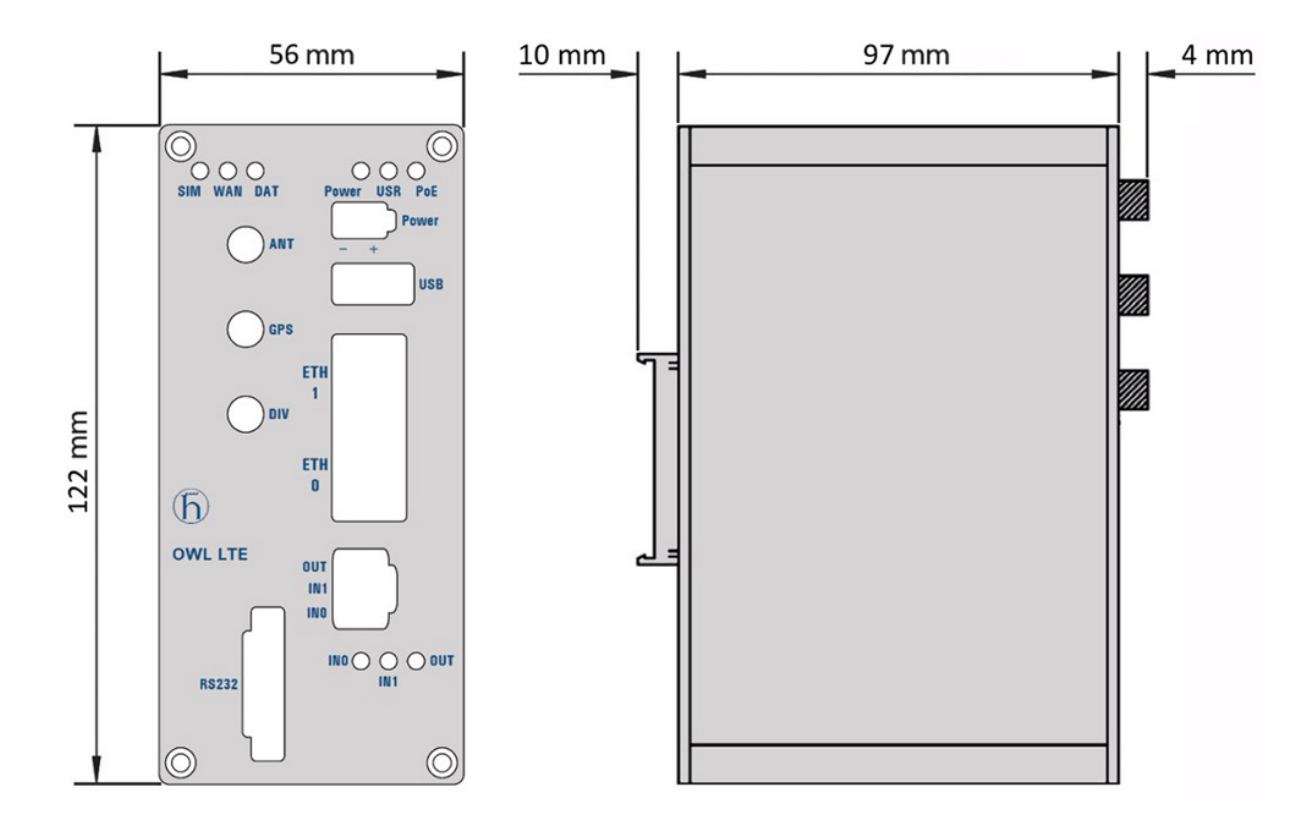

*Figure 3: Basic Dimensions of Router Case*

## <span id="page-13-1"></span>3.3 Mechanical Dimensions and Mounting Recommendations

Mounting recommendations:

- **P** place router on a work surface
- DIN rail with the CKD2 holder included

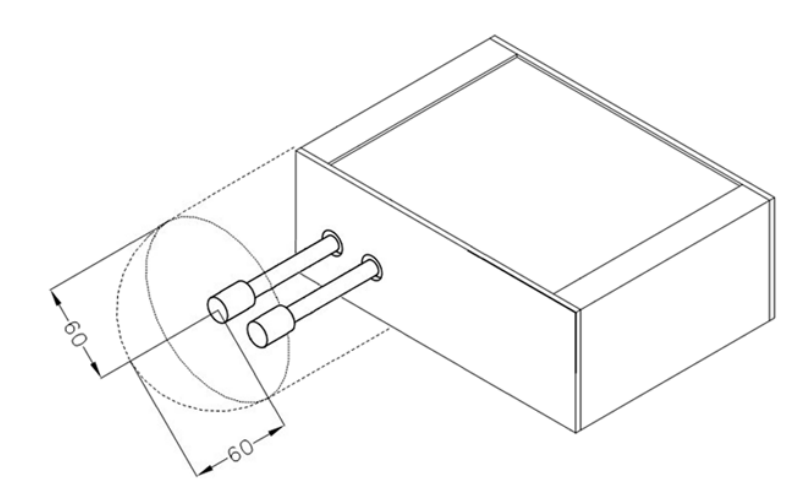

#### *Figure 4: Space around antennas*

We recommend you bind every cable in a bunch according to the following figure. For this use we recommend you observe the following rules:

- $\blacktriangleright$  The length of the combination of power supply and data cables can be a maximum of 1.5 m. If the length of data cables or power cable exceeds 1.5 m, we recommend that you install surge protectors.
- Do not use data cables which conduct working voltage 230 V/50 Hz.

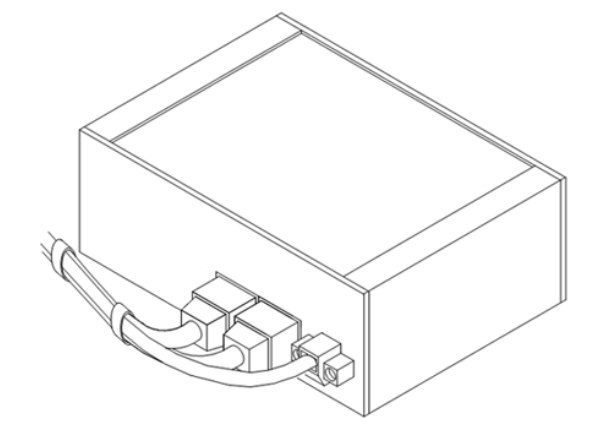

#### *Figure 5: Cable routing*

Sufficient space must be left before individual connectors for handling of the cables:

*Figure 6: Space in front of connectors*

For the correct function of the router, use earth-bonding distribution frame for grounding of power supply of router, data cables and antenna.

# <span id="page-16-0"></span>3.4 Removing from the DIN rail

Default position of holder, used for mounting the router on a DIN rail, is shown in the following figure:

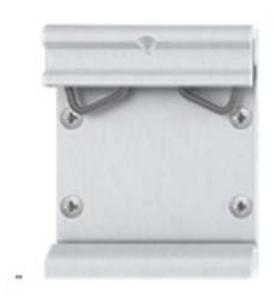

#### *Figure 7: Default position of DIN holder*

To remove the router from the DIN rail, it is necessary to lightly push the router downward so that the bottom part of the holder clears the rail. After the holder clears the rail rotate the bottom part of the router out away from the DIN rail.

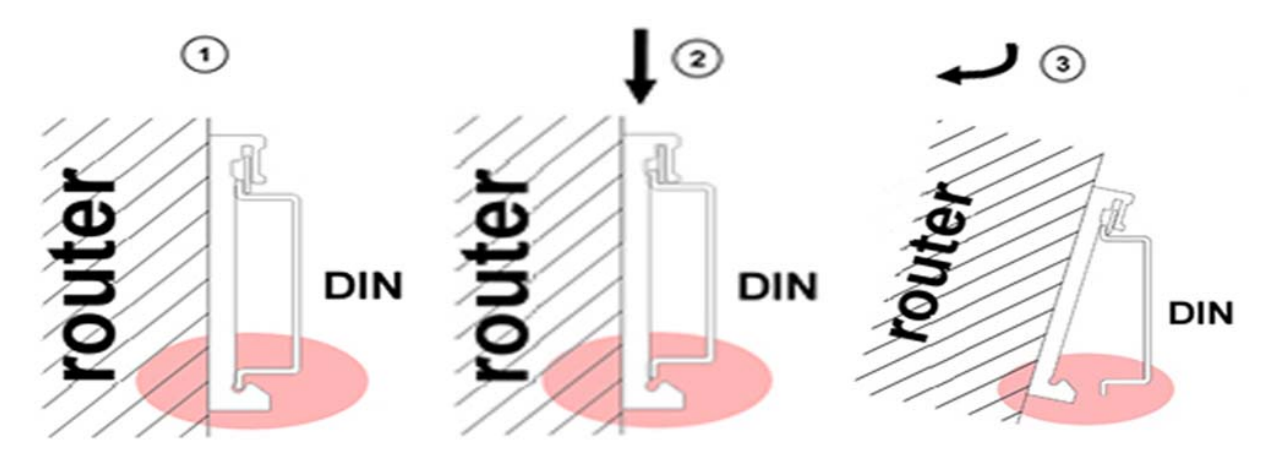

*Figure 8: Removing from the DIN rail*

## <span id="page-16-1"></span>3.5 Description of the rear panel

The rear panel contains 2 SIM card holders (SIM1 and SIM2), a holder for the SD card (SD), and the Reset (RST) button. You use the reset button to restore the default configuration and reboot the router.

# <span id="page-17-0"></span>3.6 Description of the Front Panel

The front panel of router contains the following connectors:

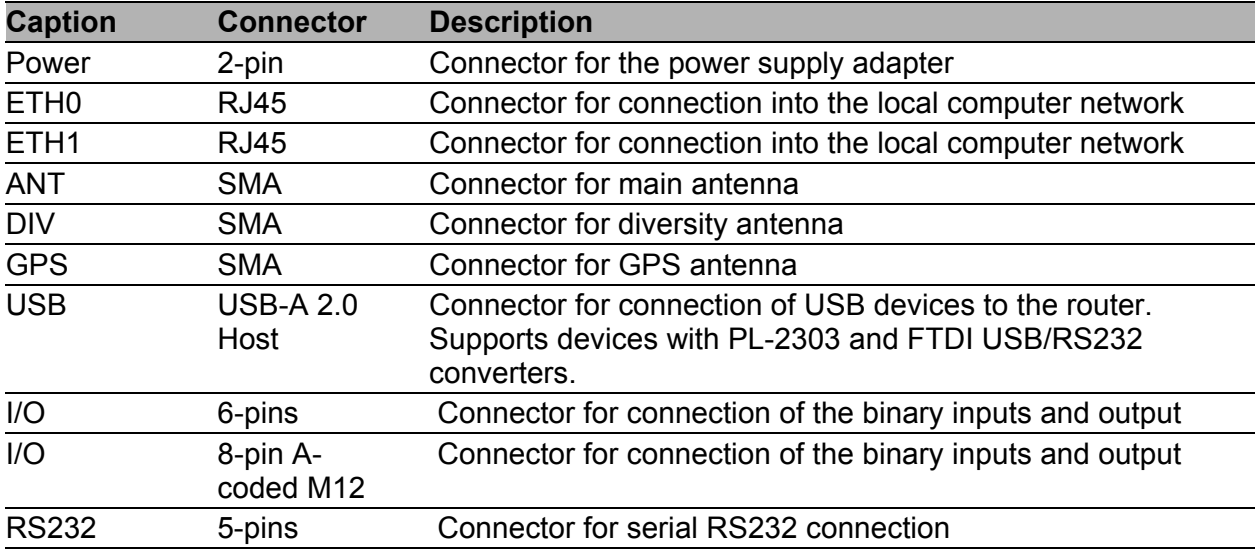

*Table 2: Delivery identification*

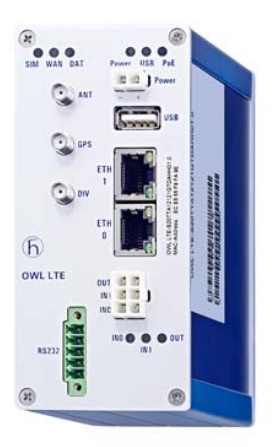

*Figure 9: Router Front Panel*

### <span id="page-18-0"></span>3.6.1 Status Indication

There are 3 LED indicators on the front panel and 2 LED indicators on every port, that provide information about the port status.

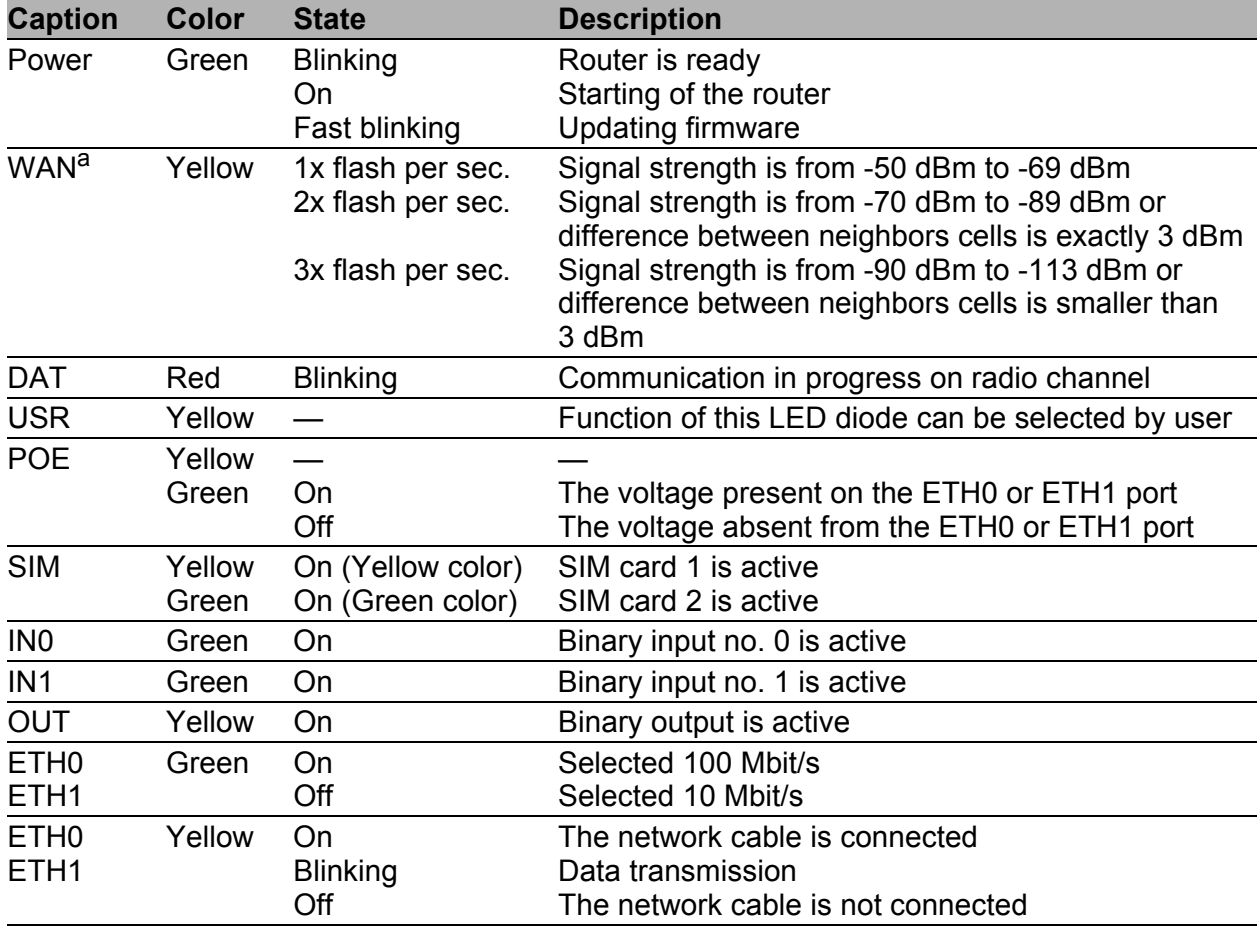

Applies to software releases **before** 01.2.01 (2017-01-06):

*Table 3: Router Status Indication*

a. The WAN status is updated every 10 seconds. The WAN LED displays the current status.

Applies to software releases **from** 01.2.01 (2017-01-06):

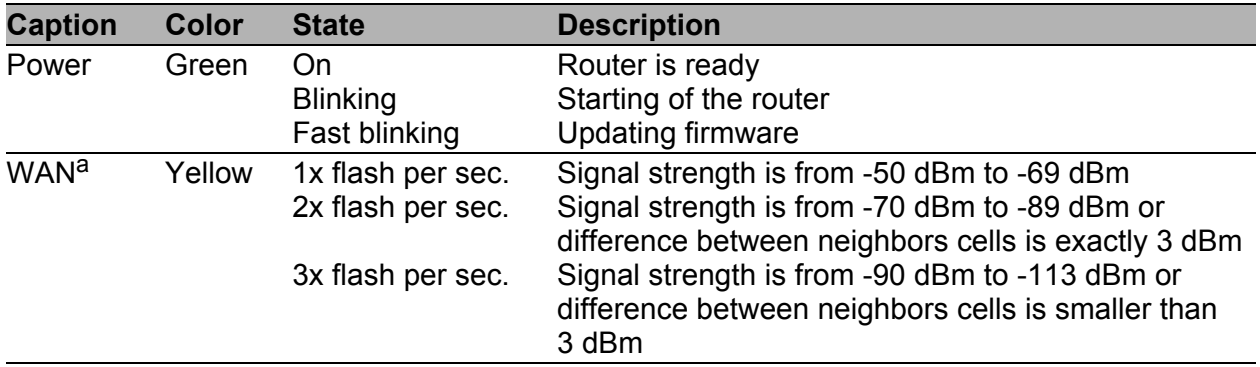

*Table 4: Router Status Indication*

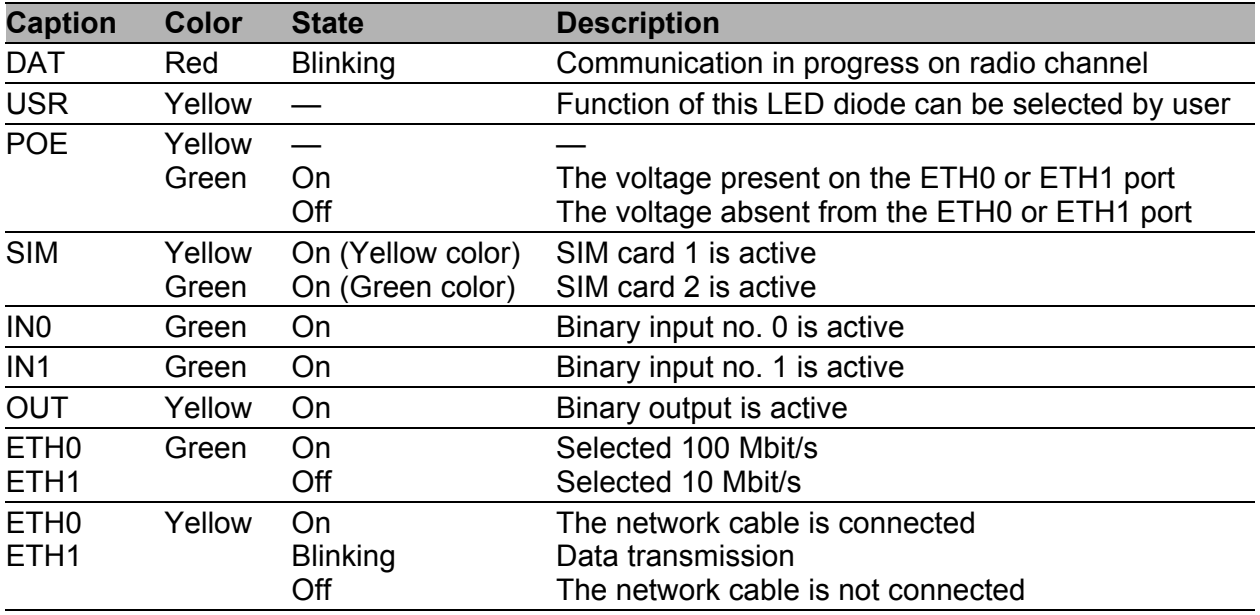

*Table 4: Router Status Indication*

a. The WAN status is updated every 10 seconds. The WAN LED displays the current status.

### <span id="page-19-0"></span>3.6.2 Power Connector

Panel socket 2-pin.

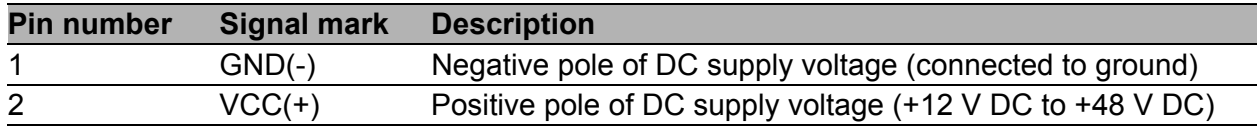

*Table 5: Connection of Power Connector*

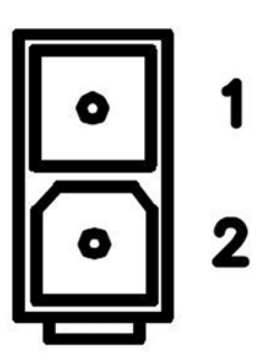

*Figure 10: Power connector*

Power supply for router must be between +10 V DC to +60 V DC supply. Protection against reversed polarity without signaling is built into the router.

You can place the OWL LTE into the low power mode using a special command. When in the low power mode, you can wake the router up for example, with activity on binary input or using an internal timer.

**Note:** You can power the router with this connector even if the router is powered with PoE, but the input voltage has to be higher than 15 V DC. If the input voltage is lower than 15 V DC and the PoE voltage is present, PoE LED illuminated green, then the Ethernet connector supplies power using PoE.

If you power the router using PoE applied to both Ethernet ports, then an unexpected restart can occur. The router restarts after disconnecting PoE power to the Ethernet port on which power was first applied. For example, you connect PoE power to port 1, then to port 2. After you disconnect power to port 1, with power still applied to port 2, the router restarts.

Circuit example:

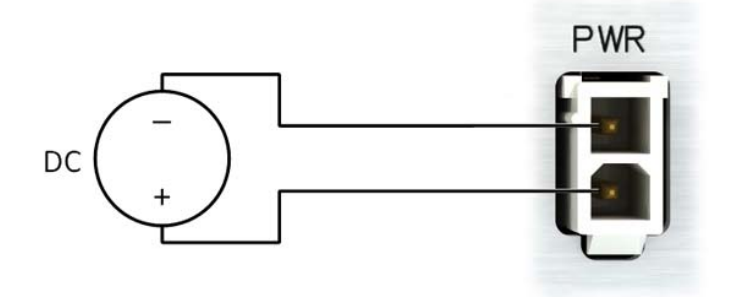

*Figure 11: Power connector pin-outs*

## <span id="page-20-0"></span>3.6.3 Grounding the device (functional earth)

Ground the device by connecting the minus pole (GND) of the power supply to earth. When you mount the device on a grounded DIN rail, then the DIN rail provides the ground.The shield of a shielded twisted pair cable is connected to the housing and the minus pole of the power supply socket.

## <span id="page-20-1"></span>3.6.4 Antenna Connectors

Main and diversity antennas are connected to the router using the SMA connector on the front panel. The "ANT" connector is used to connect the main antenna to the router. To connect the diversity antenna, use the second "DIV" antenna connector. The "GPS" connector is intended for the GPS antenna. The router supports an active GPS antenna.

**Note:** Do not operate the router without the main antenna connected.

For connecting the antenna, use an SMA connector. Screw the antennas to the SMA connector on the front panel of the router (see figure below).

**Note:** Be very careful when tightening the antenna. If you over tighten the antenna, then you will twist the antenna connector off of the circuit board.

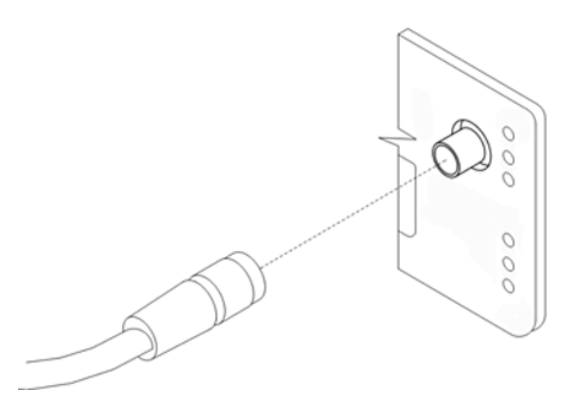

*Figure 12: Connecting the Antenna*

The diversity antenna improves radio features of the router at a low signal strength.

## <span id="page-22-0"></span>3.6.5 SIM Card Reader

There are 2 SIM card readers for 3 V and 1.8 V SIM cards located on the rear panel of the router.

In order for the router to function properly, insert an activated SIM card with the PIN code unblocked in to the SIM card holder. Each SIM card can have a different APN (Access Point Name).

**Note:** When changing the SIM Card, pay close attention to the following rules:

- Before handling the SIM card, disconnect the router from the power supply.
- Use the flat end of a plastic screwdriver, or your fingernail, to press the SIM card slightly deeper into the slot until you hear a click.
- After you hear a click, release the SIM card. The SIM card pops out of the slot.
- Place SIM card 1 in the slot with the contacts face down, and SIM card 2 in the slot with the contacts face up.

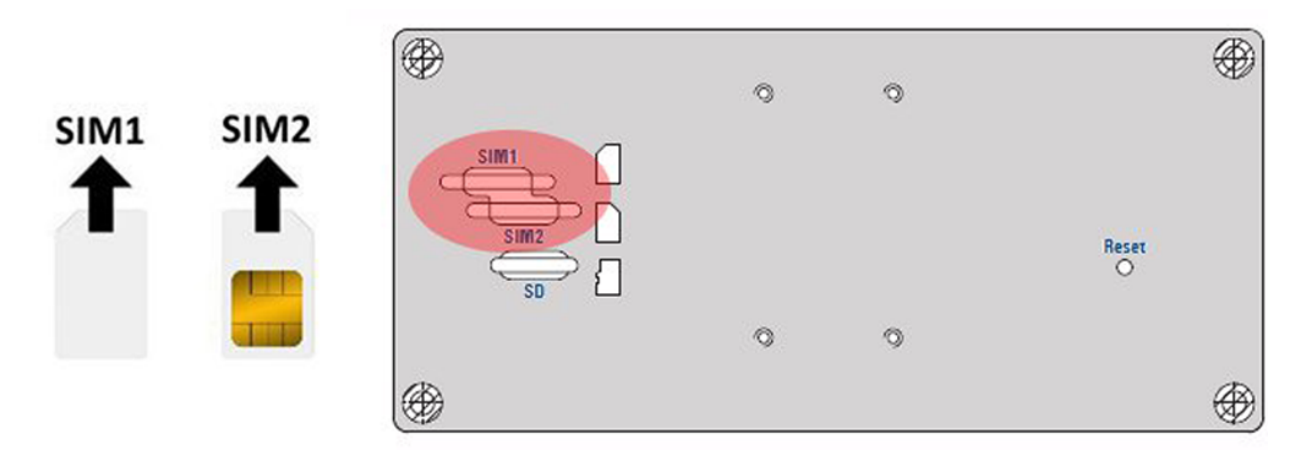

*Figure 13: Placement and location of the SIM holder*

#### <span id="page-22-1"></span>3.6.6 MicroSD card reader

The microSD card reader is located on the rear panel of the router, the third slot from the top. This card reader allows the router to operate with microSD memory cards. Technical specifications are stated in the table below.

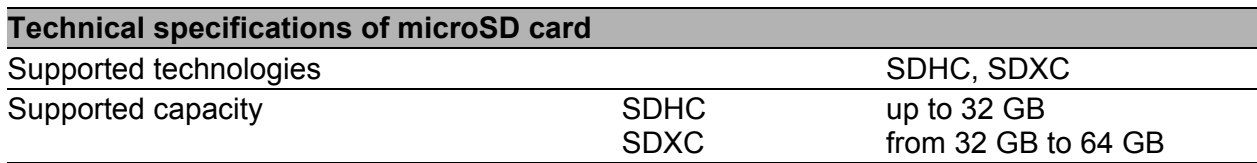

*Table 6: Technical specifications of microSD card*

#### ■ Changing the microSD card:

- ▶ Use the flat end of a plastic screwdriver, or your fingernail to press the microSD card slightly deeper into its slot until you hear a click.
- After you hear a click, release the microSD card. The microSD card pops out of the slot.
- Remove the microSD card and push another microSD card into the slot until it clicks in place.

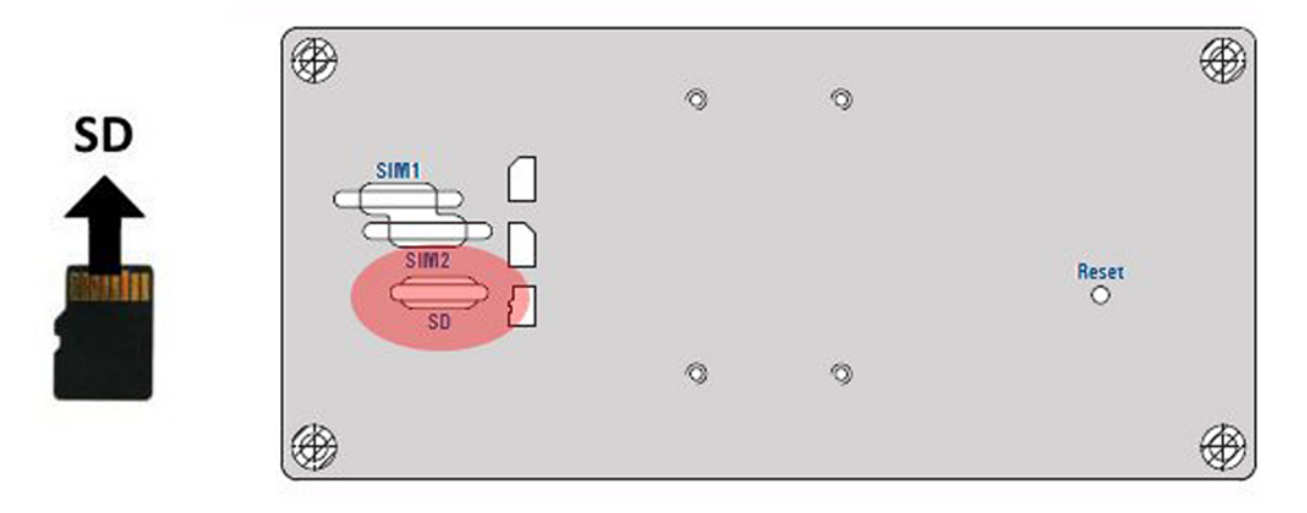

#### *Figure 14: SD card*

#### <span id="page-23-0"></span>3.6.7 Reset

When the "Power" LED on the front panel has turned on, it is possible to restore the default configuration of the router by pressing the "Reset" button. After pressing the "Reset" button, the default configuration is restored and the router reboots. During rebooting, the "Power" LED blinks.

**Note:** We recommend that you back up the router configuration before resetting the router. For detailed information about resetting the router refer to the User Manual Configuration. Resetting the router returns the configuration to the default state.

Use a narrow screwdriver for pressing the "Reset" button located on the rear panel.

It is important to distinguish the difference between resetting and rebooting the router.

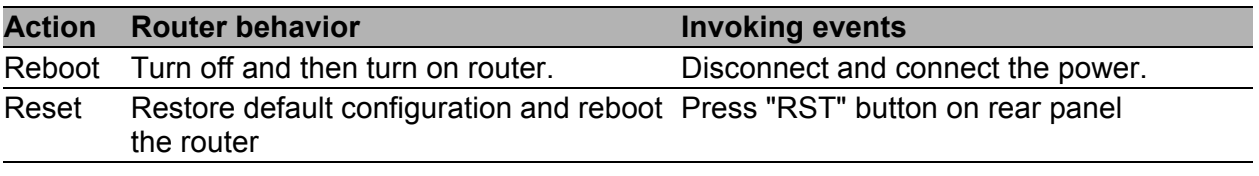

*Table 7: Description of Reset and Restart Router*

### <span id="page-24-0"></span>3.6.8 Ethernet Ports ETH0 & ETH1

Panel socket RJ45.

| Pin<br><b>Signal mark</b> |      | <b>Description</b>            | <b>Data flow direction</b> |
|---------------------------|------|-------------------------------|----------------------------|
|                           | TXD+ | Transmit Data - positive pole | Input/Output               |
| 2                         | TXD- | Transmit Data - negative pole | Input/Output               |
| 3                         | RXD+ | Receive Data - positive pole  | Input/Output               |
| $\overline{4}$            | DC+  | POE power +                   |                            |
| 5                         | DC+  | POE power +                   |                            |
| 6                         | RXD- | Receive Data - negative pole  | Input/Output               |
| 7                         | DC-  | POE power -                   |                            |
| 8                         | DC-  | POE power -                   |                            |

*Table 8: Ethernet connector pin-outs*

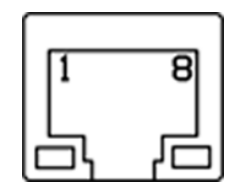

*Figure 15: Ethernet Connector*

Ethernet cable plugged into the RJ45 connector is labeled as ETH0 or ETH1 (see figure below).

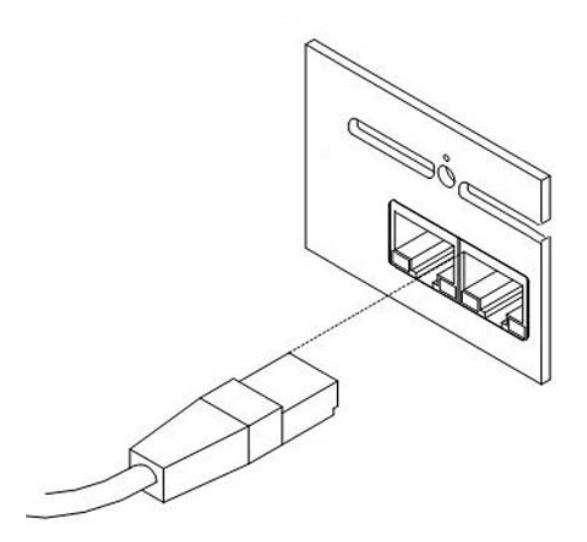

*Figure 16: Connection of an Ethernet Cable*

### **PoE PD**

The router supports the PoE+ standard for PoE PD. You can supply power to the router from the Ethernet ports "ETH0" or "ETH1". See the PoE parameters located in ["PoE PD Technical Parameters – PSE](#page-34-3)  [Requirements" on page 35.](#page-34-3) When voltage is present on an Ethernet port, the "PoE" LED on the front panel of the router illuminates green indicating that the router is using PoE power. When you use PoE to supply power to the router, you can connect the router to a 15 V DC and higher power source to the "Power" connector. If the power source provides less than 15 V DC, then the router uses the PoE power from the Ethernet ports.

### <span id="page-25-0"></span>3.6.9 USB Port

Panel socket USB

| Pin            | <b>Signal Mark</b> | <b>Description</b>                            | <b>Direction</b> |
|----------------|--------------------|-----------------------------------------------|------------------|
|                | $+5V$              | Positive pole of 5 V DC supply voltage, 0.5 A |                  |
| 2              | USB data -         | USB data signal – negative pole               | Input/Output     |
| 3              | USB data +         | USB data signal – positive pole               | Input/Output     |
| $\overline{4}$ | GND                | GND Negative pole of DC supply voltage        |                  |

*Table 9: USB connector pin-outs*

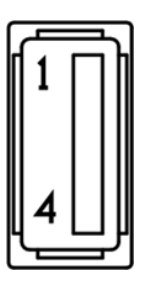

*Figure 17: USB connector*

### <span id="page-25-1"></span>3.6.10 I/O Port

Panel socket 6-pin.

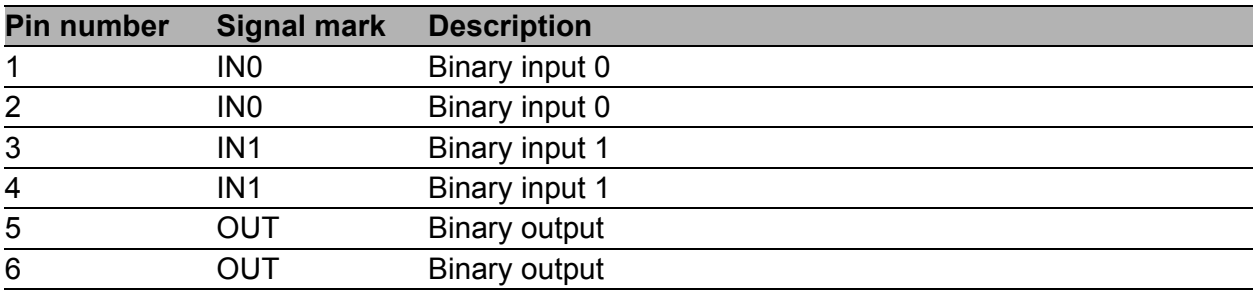

*Table 10: I/O connector pin-outs*

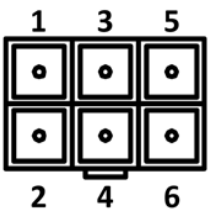

*Figure 18: I/O connector*

The I/O user Interface is designed for processing binary input and control binary output. The binary output is inactive in the default configuration. The insulation strength is 1.5 kV. The pins are isolated from each other with the same strength.

The input circuits are bipolar and allow connections as needed with a common plus or minus, according to connection of the external voltage.

#### **Binary inputs**

Characteristics of inputs:

| logical 0 / 1 | Voltage | <b>Current</b>     |
|---------------|---------|--------------------|
| log. 0 max    | 3 V     | 0.4 <sub>m</sub> A |
| log. 1 min    | 5 V     | 0.7mA              |
| log. 1 type   | 12V     | 2mA                |
| log. 1 max    | 60 V    | 7mA                |
|               |         |                    |

*Table 11: Characteristics of inputs*

To retrieve the binary input status from the Shell use either  $\text{iso}$  get bin0 or io get bin1.

Binary inputs connection with example:

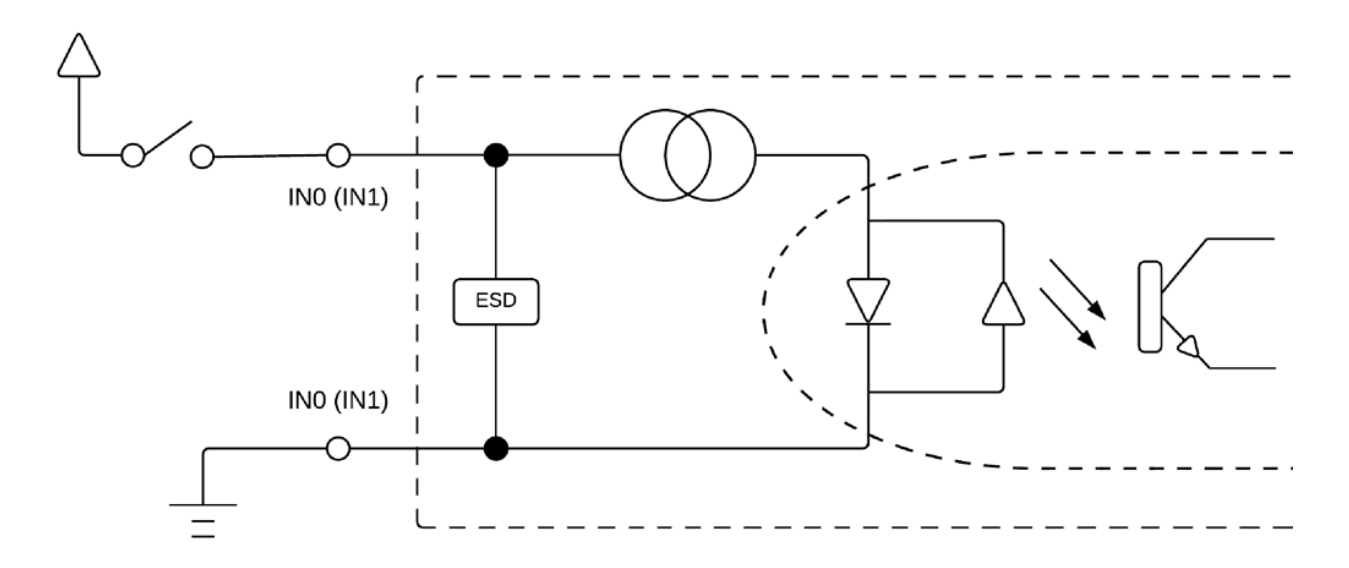

*Figure 19: Binary inputs connection*

Binary output parameters:

60 V AC / 300 mA

60 V DC / 300 mA

Current of binary output is limited by a resettable fuse (300 mA)

Binary output connection with example:

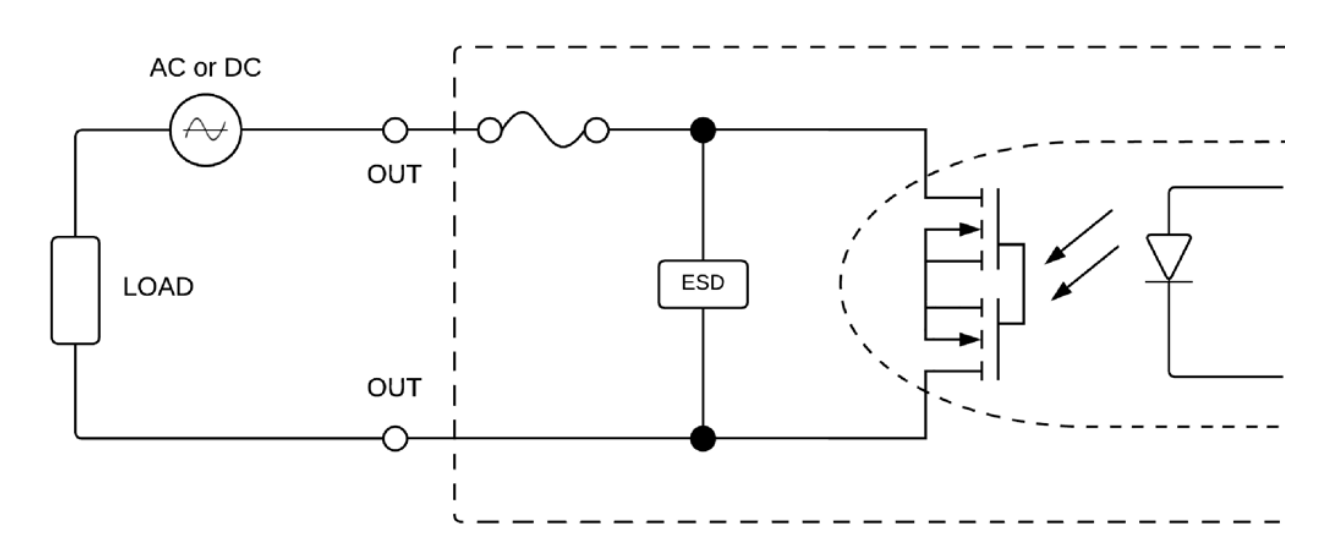

*Figure 20: Binary output connection*

### <span id="page-27-0"></span>3.6.11 RS232 interface

The RS232 interface is physically connected on a five-pin terminal block. The insulation strength is up to 2.5 kV. The RS232 converter is protected against an overload on the bus.

### ■ Serial Connector Pin outs

![](_page_27_Picture_107.jpeg)

![](_page_27_Picture_108.jpeg)

|  | <b>I</b> | ×<br>Ł | $\mathbf{u}$ |  |
|--|----------|--------|--------------|--|
|  |          |        |              |  |

*Figure 21: RS232 connector* 

# <span id="page-28-0"></span>4 First Use

### <span id="page-28-1"></span>4.1 Connecting Components before the First Use

Before putting the router into operation, it is necessary to connect the components which are required for your applications. Do not forget to insert at least 1 SIM card.

**Note:** The router can not operate without connecting the main antenna, at least 1 SIM card and a power supply. If the antenna is not connected, the router can be damaged.

**Note:** Be very careful when tightening the antenna. If you over tighten the antenna, then you can twist the antenna connector off of the circuit board.

![](_page_28_Figure_5.jpeg)

*Figure 22: Router Connection*

Installation OWL LTE Release 5 12/2019 29

# <span id="page-29-0"></span>4.2 Start

The router operates when the power supply is connected to the router. By default, the router automatically starts to log in to the default APN. You can change the parameters of the router behavior using the web interface. You can find a detailed description of the parameters in the User Manual Configuration.

# <span id="page-30-0"></span>4.3 Configuration

**Note:** Before you apply power to the router, insert at least 1 SIM card in the router, and install the main antenna. Activate the SIM card in the "Administration > Unlock SIM card" dialog, after inserting it into the SIM card reader.

### <span id="page-30-1"></span>4.3.1 Configuration using a Web Browser

Status monitoring, configuration and administration of the router is available using the graphical user interface (GUI) which can be accessed by entering the IP address of the router into your web browser. The default IP address of the router is 192.168.1.1 netmask 255.255.255.0.

**Note:** Use the HTTPS protocol for secure communication.

#### **E** Applies to devices that are delivered without unique default password:

The default settings allow only the user admin with the default password private to configure the router.

After successfully entering the login information a user has access to the router using the Internet browser.

#### $\blacksquare$  Applies to devices that are delivered with an unique default password that is located on a label on the device

Perform the following steps:

- $\Box$  Open the Graphical User Interface the first time you log on to the device.
- $\Box$  Type in the user name "admin".
- $\Box$  Type in the unique default password that is located on a label ("Def. password") on the device.
- $\Box$  Click the "Login" button. After successfully entering the login information you have access to the router using the Internet browser.
- **To help maintain the security of your network, change the unique default password of the router.**

**Note:** Some features may be disabled until you change the default password.

**Note:** The unique default password will be applied again if you reset the router by the "Reset" button.

# <span id="page-31-0"></span>5 Technical Parameters

## <span id="page-31-1"></span>5.1 Basic parameters

![](_page_31_Picture_159.jpeg)

<span id="page-31-2"></span>*Table 13: Technical Parameters of the Router*

# <span id="page-32-0"></span>5.2 Type tests and environmental conditions

![](_page_32_Picture_169.jpeg)

*Table 14: Type tests and environmental conditions*

# <span id="page-32-1"></span>5.3 Technical Parameters of module

![](_page_32_Picture_170.jpeg)

*Table 15: Technical parameters of the module*

![](_page_33_Picture_131.jpeg)

*Table 15: Technical parameters of the module*

## <span id="page-33-0"></span>5.4 Technical Parameters of the processor

![](_page_33_Picture_132.jpeg)

*Table 16: Technical Parameters of the processor*

# <span id="page-33-1"></span>5.5 Technical parameters of the GPS

![](_page_33_Picture_133.jpeg)

![](_page_33_Picture_134.jpeg)

## <span id="page-34-0"></span>5.6 Technical parameters of the I/O port

![](_page_34_Picture_118.jpeg)

#### <span id="page-34-1"></span>5.6.1 Characteristics of inputs

*Table 18: Characteristics of the inputs*

#### <span id="page-34-2"></span>5.6.2 Binary output parameters

60 V DC / 300 mA

#### <span id="page-34-3"></span>5.6.3 PoE PD Technical Parameters – PSE Requirements

The following table contains the recommended requirements for the PoE Power Source Equipment (PSE), with which you supply power to the router using PoE. You can also use a passive PoE injector that meets these parameters.

![](_page_34_Picture_119.jpeg)

*Table 19: PoE PD parameters*

## <span id="page-34-4"></span>5.7 Other technical parameters

![](_page_34_Picture_120.jpeg)

![](_page_34_Picture_121.jpeg)

# <span id="page-35-0"></span>6 Recommended literature

The "Configuration" user manual, Application Notes, and documentation of several OWL user modules can be found as PDF files for downloading on the Internet at:

https://www.doc.hirschmann.com

# <span id="page-36-0"></span>7 Possible problems

# <span id="page-36-1"></span>7.1 Solutions

Some network cards are able to be set in a situation, when it is not possible to connect directly to the router. Follow the steps below to solve this problem:

manually select the 10 Mbit/s communication rate for the network card

- **Exercise connect the computer to the router through a switch**
- $\triangleright$  start the computer only after the router has completed its boot process

# <span id="page-37-0"></span>8 FAQ

- $\triangleright$  When I have NAT enabled, I can't access the equipment from the internet, which is connected to the router.
	- Configure the gateway in the device with the IP address of the router.
- The router resets itself and the Ethernet connection fails.
	- Connect an antenna to the router. Keep the antenna as far as possible away from the power supply.
- I cannot get on the web server at NAT.
	- The remote http access of the router has to be disabled, default server address has to be your web server and the gateway of the web server has to be the IP of router.
- Mobile WAN connection fails. (DAT LED off)
	- Check the signal power. If the signal power is weak, then use a better antenna. If the neighboring cells have a similar signal strength, then use a directional antenna. For proper operation, the signal levels have to be in the range from -50 dBm through -90 dBm.
	- Configure the router to ping the neighbors. The router verifies the connection using the ping function. When the ping fails, the router attempts to re-establish the connection.
- The router can not establish the Mobile WAN connection. (DAT LED off)
	- Recheck GPRS settings APN, name, password and IP address.
	- Try to enter the PIN verification if the SIM card has the PIN code set.
	- In private APN, disable the DNS server.
	- Enable the system log and observe where the router detected errors.
- **EX** Connection fails on Ethernet or connection not established.
	- It is possible to disable the auto negotiation and set a rate and duplex manually on the Ethernet interface of the router.
- DynDNS is not functioning.
	- In a private APN, the DynDNS function is unavailable.
	- If the same IP address is recorded in your canonic name as a dynamically assign address, it means that the operator is using NAT or firewall.
	- To verify NAT, ping the static server address.
	- Verify Firewall accessing remotely to the GUI interface of the router.
	- The operator does not give out the address of DNS servers and without the address of the DNS servers, it is impossible to connect to the dyndns.org server. The router displays the following messages in the log system:
	- DynDNS daemon started
	- Error resolving hostname: no such file or directory
	- Connect to DynDNS server failed
- **FTP does not function.** 
	- Router does not support the active FTP mode, supports the passive mode only.
- ▶ L2TP or IPSec is not established.
	- Verify the reason in the log system.
- I switched the router to the off line mode using an SMS message, but the router is in the online mode after restart.
	- The control SMS message does not change the router configuration. For example, if the router is changed to the off line mode using an SMS message, then the router remains in this mode until the next restart. This behavior is the same for every control SMS message.
- RS-232 is not functioning.
	- Verify the RS-232 communication settings. To verify the settings, open the appropriate expansion port dialog in "Device Configuration> Expansion Port", and verify the settings.

# <span id="page-39-0"></span>9 CE marking

Hirschmann hereby declares that the labeled devices comply with the regulations contained in the following European directives:

## ■ 2011/65/EU and 2015/863/EU (RoHS)

Directive of the European Parliament and of the Council on the restriction of the use of certain hazardous substances in electrical and electronic equipment.

## **2014/53/EU (RED)**

Directive of the European Parliament and of the council on the harmonization of the laws of the Member States relating to the making available on the market of radio equipment.

This product may be operated in all EU (European Union) countries.

In accordance with the above-named EU directives, the EU declaration of conformity will be at the disposal of the relevant authorities at the following address:

Hirschmann Automation and Control GmbH Stuttgarter Str. 45-51 72654 Neckartenzlingen Germany

The product can be used in industrial areas only.

Warning! This is a class A device. This device can cause interference in living areas, and in this case the operator may be required to take appropriate measures.

**Note:** The assembly guidelines provided in these instructions must be strictly adhered to in order to observe the EMC threshold values.

# <span id="page-40-0"></span>10 E marking

The labeled devices comply with the regulations contained in the following European directive(s):

Regulation No. 10 of the Economic Commission for Europe of the United Nations (UN/ECE): **Devices with an approval are labeled with the E type approval mark.**

# <span id="page-41-0"></span>A Further support

#### **Technical questions**

For technical questions, please contact any Hirschmann dealer in your area or Hirschmann directly.

[You find the addresses of our partners on the Internet at](http://www.hirschmann.com) http:// www.hirschmann.com.

[A list of local telephone numbers and email addresses for technical support](https://hirschmann-support.belden.com)  [directly from Hirschmann is available at h](https://hirschmann-support.belden.com)ttps:// hirschmann-support.belden.com.

This site also includes a free of charge knowledge base and a software download section.

#### **Hirschmann Competence Center**

The Hirschmann Competence Center is ahead of its competitors on three counts with its complete range of innovative services:

- ▶ Consulting incorporates comprehensive technical advice, from system evaluation through network planning to project planning.
- $\blacktriangleright$  Training offers you an introduction to the basics, product briefing and user training with certification. [You find the training courses on technology and products currently](http://www.hicomcenter.com)  [available at](http://www.hicomcenter.com) http://www.hicomcenter.com.
- $\triangleright$  Support ranges from the first installation through the standby service to maintenance concepts.

With the Hirschmann Competence Center, you decided against making any compromises. Our client-customized package leaves you free to choose the service components you want to use.

Internet: http://www.hicomcenter.com

Installation OWL LTE Release 5 12/2019  $\frac{43}{43}$ 

![](_page_43_Picture_0.jpeg)